## Nuotolinio bendravimo priemonės

Gabrielė Bumbulytė

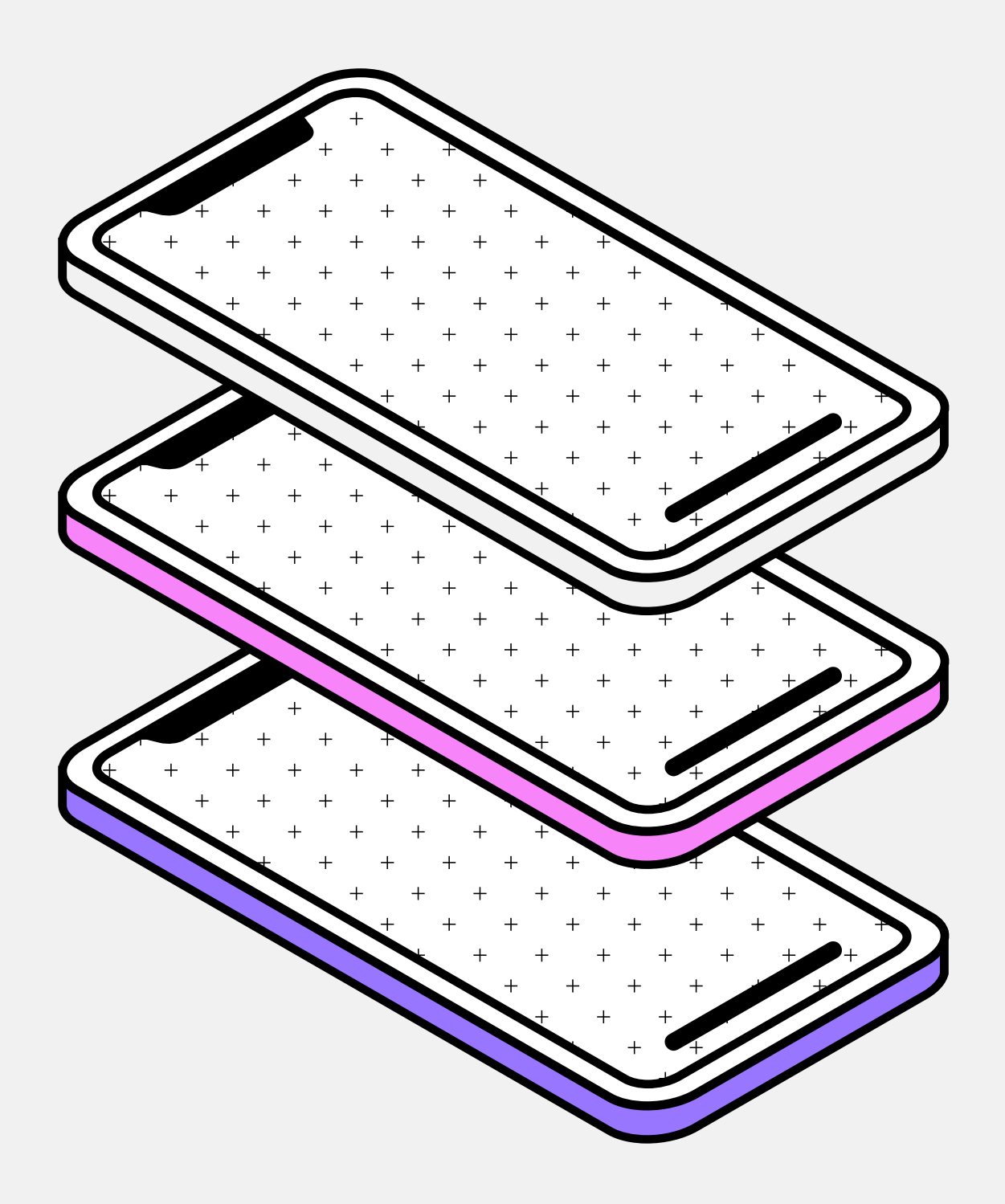

### Nuotolinis bendravimas yra bendravimas tarp žmonių, kurie nėra fiziškai vienoje vietoje.

Šiuolaikinės technologijos suteikia mums galimybę bendrauti realiu laiku, naudojant tokias priemones kaip vaizdo skambučiai, konferencijos, el. paštas, socialiniai tinklai ir kt.

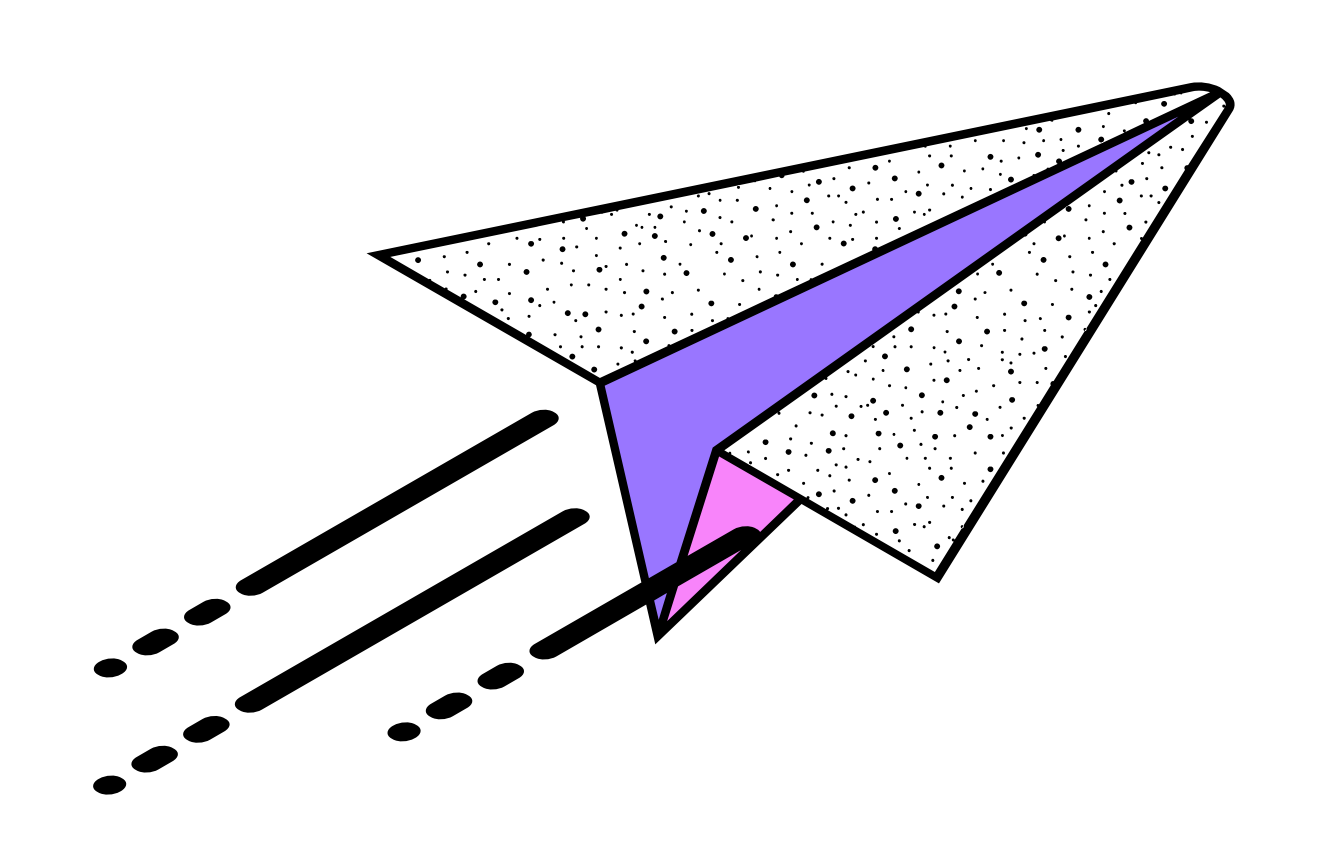

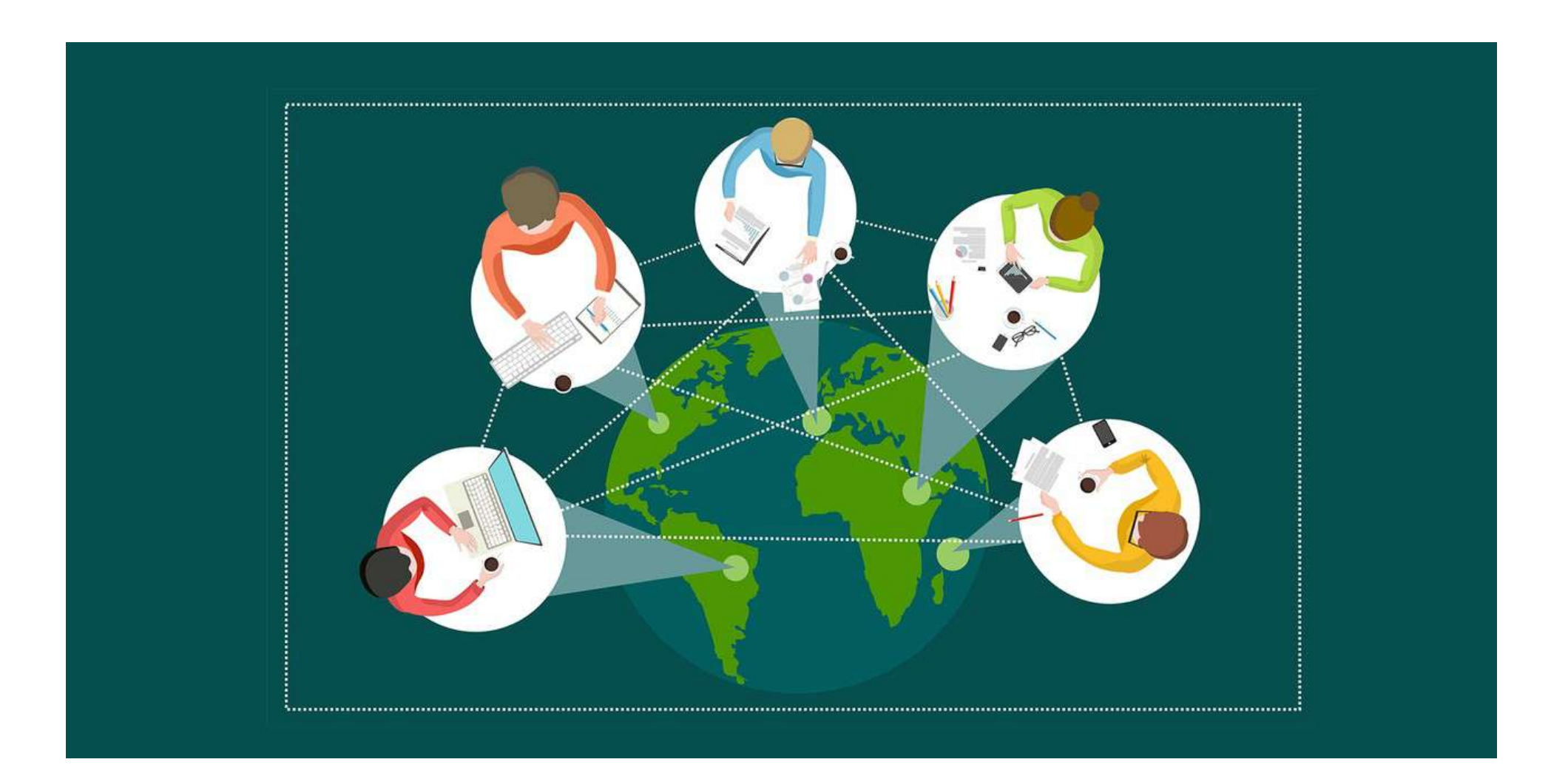

### Nuotolinis bendravimas yra naudingas dėl daugelio priežasčių:

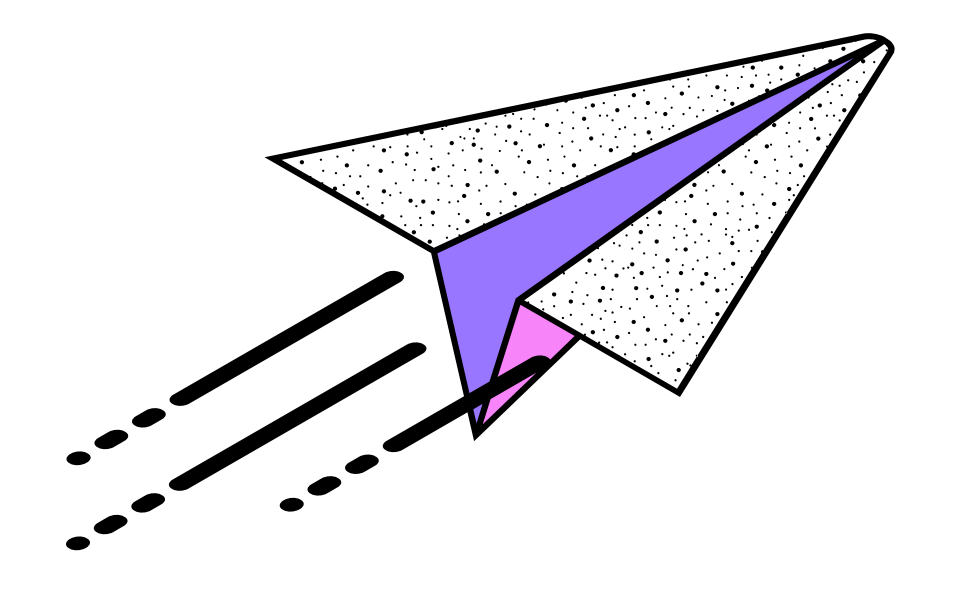

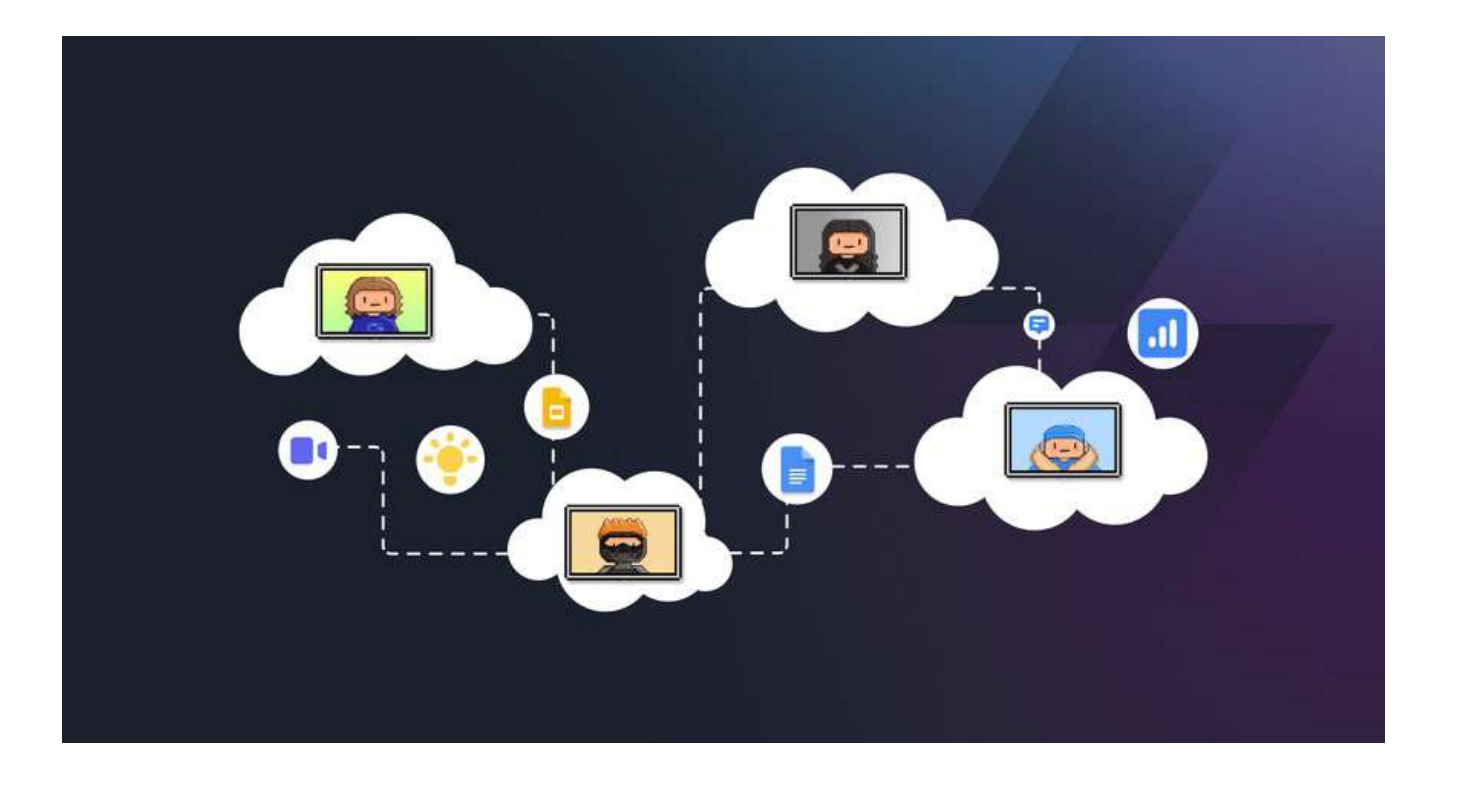

#### Padeda sutaupyti laiko ir pinigų

Nuotolinis bendravimas leidžia mums susisiekti su žmonėmis iš bet kurios vietos pasaulyje, neišeinant iš namų ar biuro. Tai gali sutaupyti laiko ir pinigų, kuriuos būtųme išleidę kelionėms, nakvynei ir kt.

#### Padidina produktyvumą

Nuotolinis bendravimas gali padėti mums būti produktyvesniems, nes jis suteikia mums daugiau lankstumo ir galimybių dirbti iš bet kurios vietos.

#### Padeda užmegzti ir palaikyti ryšius

Nuotolinis bendravimas gali padėti mums užmegzti ir palaikyti ryšius su žmonėmis, kurie gyvena toli nuo mūsų. Tai gali būti naudinga tiek asmeniniame, tiek profesionaliame gyvenime.

Iravimas gali būti mažiau efektyvus, jei ryšys yra prastas.

#### smeninio kontakto trūkumas

dravimas gali apriboti mūsų galimybę asmeninį ryšį su kitais žmonėmis.

### Žinoma, nuotolinis bendravimas turi ir trūkumų, tokių kaip:

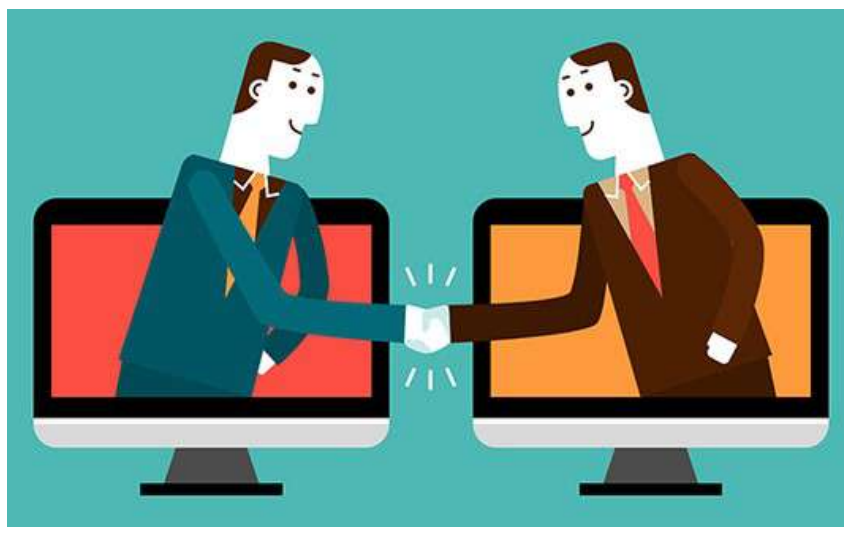

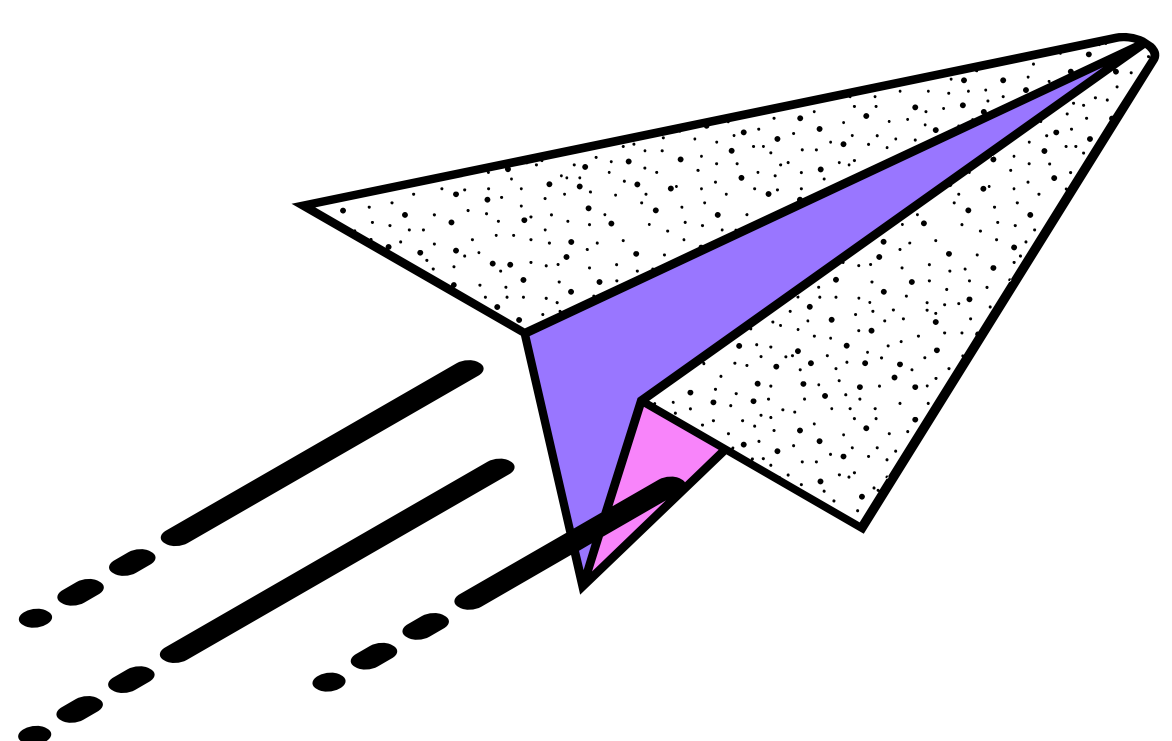

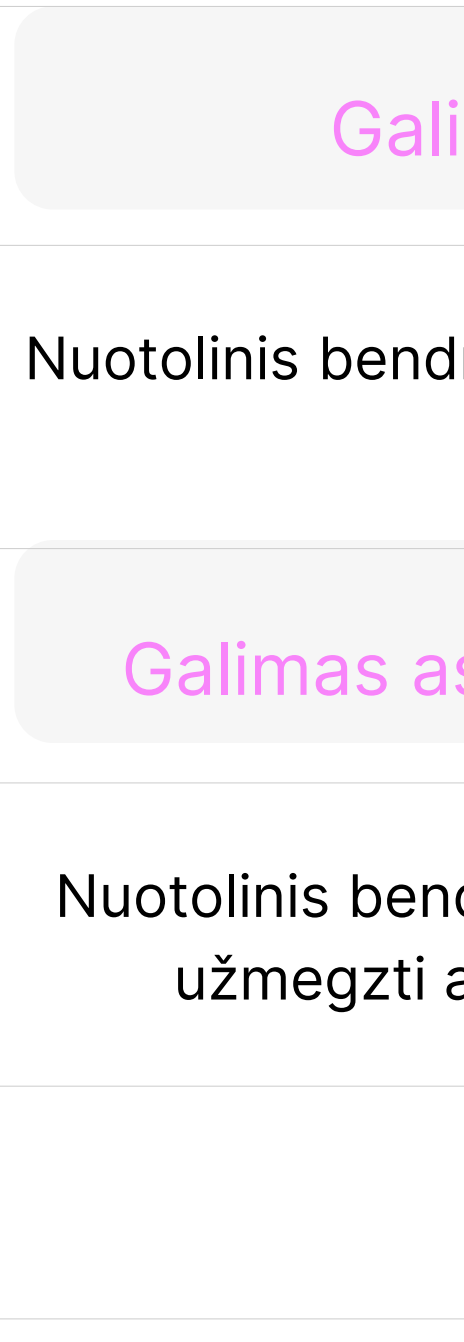

#### imas prastesnis ryšys

### Nuotolinio bendravimo tipai:

Balso ir vaizdo pokalbiai yra vienas iš populiariausių nuotolinio bendravimo būdų. Šios priemonės leidžia žmonėms bendrauti realiu laiku, naudojant balso ir vaizdo signalus. Balso ir vaizdo pokalbiai dažnai naudojami verslo susitikimams, mokymosi užsiėmimams ir net asmeniniams pokalbiams.

Žinutės ir el. paštas yra dar vienas populiarus nuotolinio bendravimo būdas. Šios priemonės leidžia žmonėms bendrauti rašytiniu būdu. Žinutės ir el. paštas dažnai naudojami trumpiems pokalbiams, informacijos perdavimui ir užduočių organizavimui.

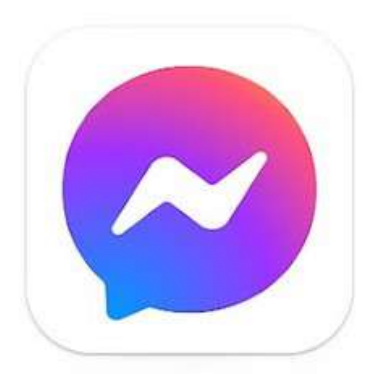

**Messenger** 

### Nuotolinio bendravimo tipai:

Dokumentų bendrinimas yra nuotolinio bendravimo priemonė, kuri leidžia žmonėms bendrinti dokumentus tarpusavyje. Šios priemonės dažnai naudojamos bendradarbiavimui prie bendrų projektų.

Bendradarbiavimo jrankiai yra nuotolinio bendravimo priemonės, kurios leidžia žmonėms bendradarbiauti prie bendrų projektų. Šios priemonės dažnai naudojamos darbui su dokumentais, pristatymais ir kitais projektais.

Socialinės medijos gali būti naudojamos nuotoliniam bendravimui. Socialinės medijos leidžia žmonėms bendrauti teksto, vaizdų ir vaizdo įrašų forma. Socialinės medijos dažnai naudojamos asmeniniams pokalbiams, naujienų ir informacijos dalijimuisi.

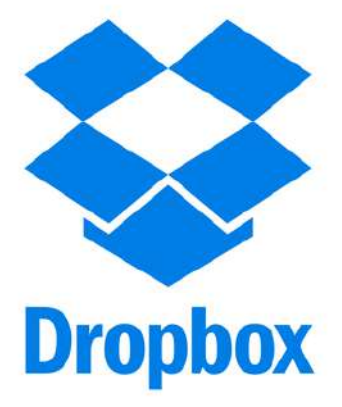

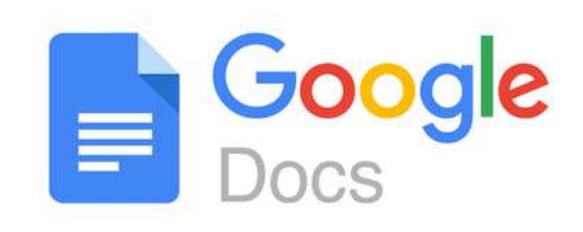

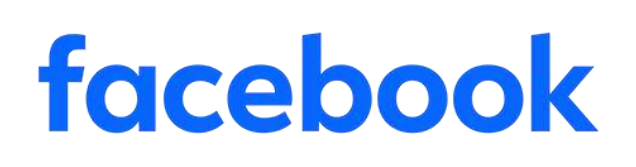

Dropbox

Google diskas

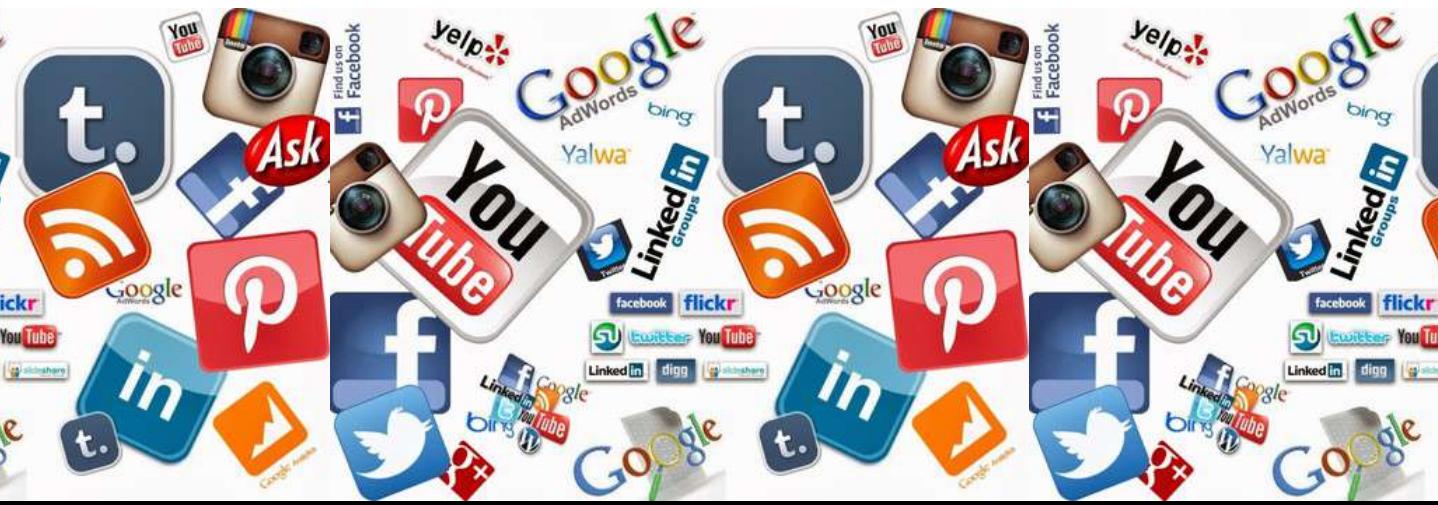

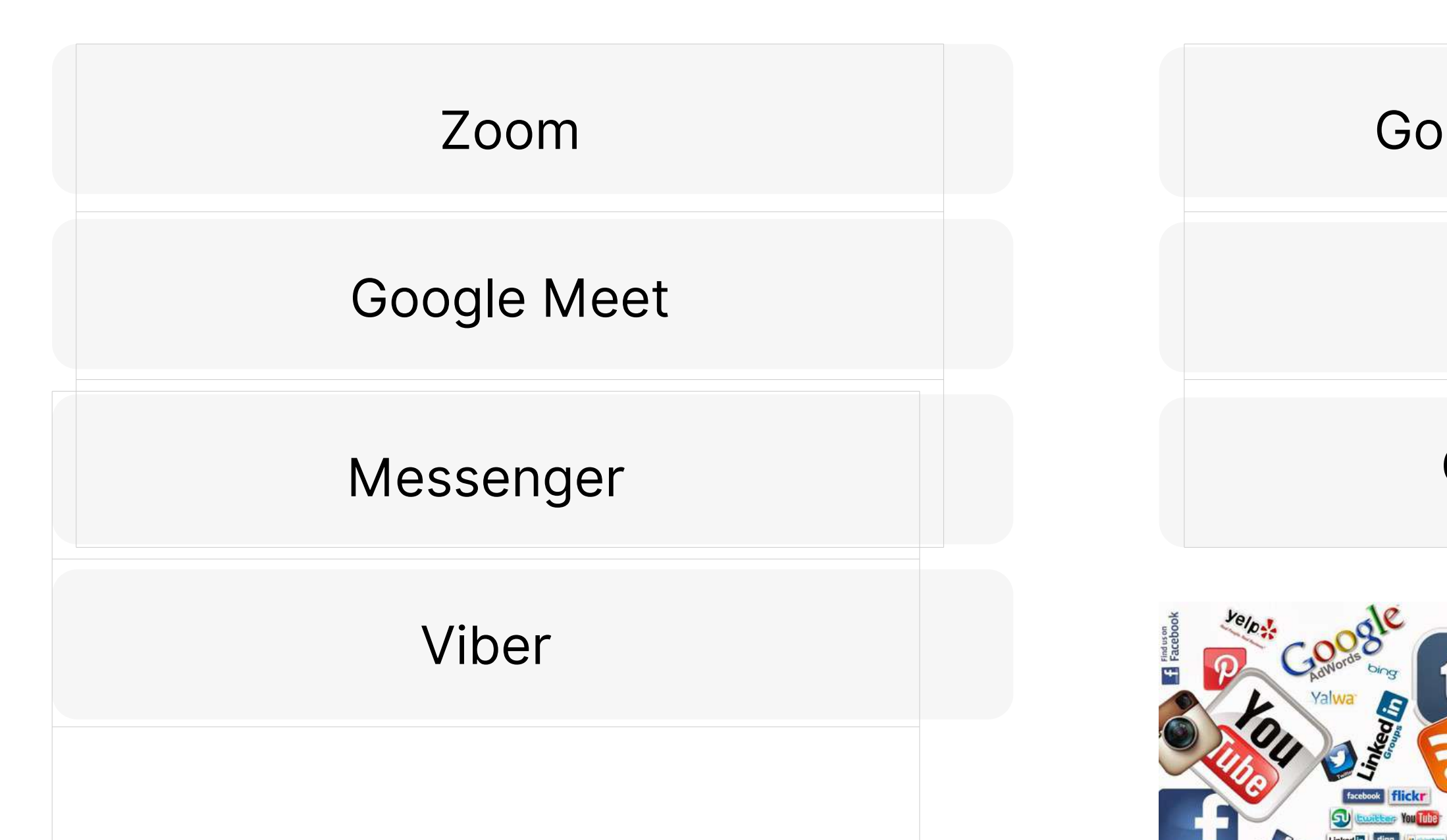

## Nuotolinio bendravimo priemonės

## Bendro darbo priemonės

ogle dokumentai

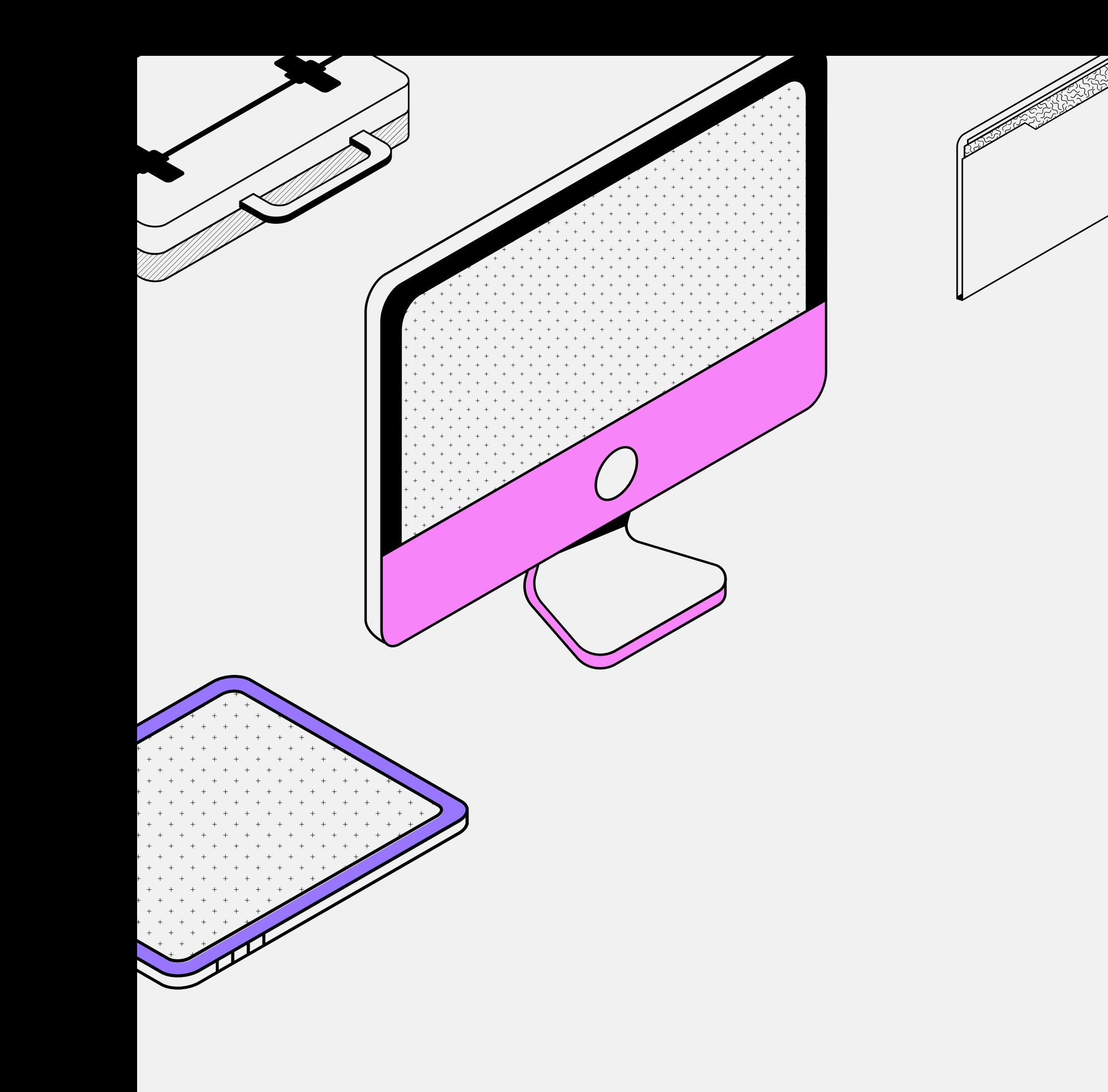

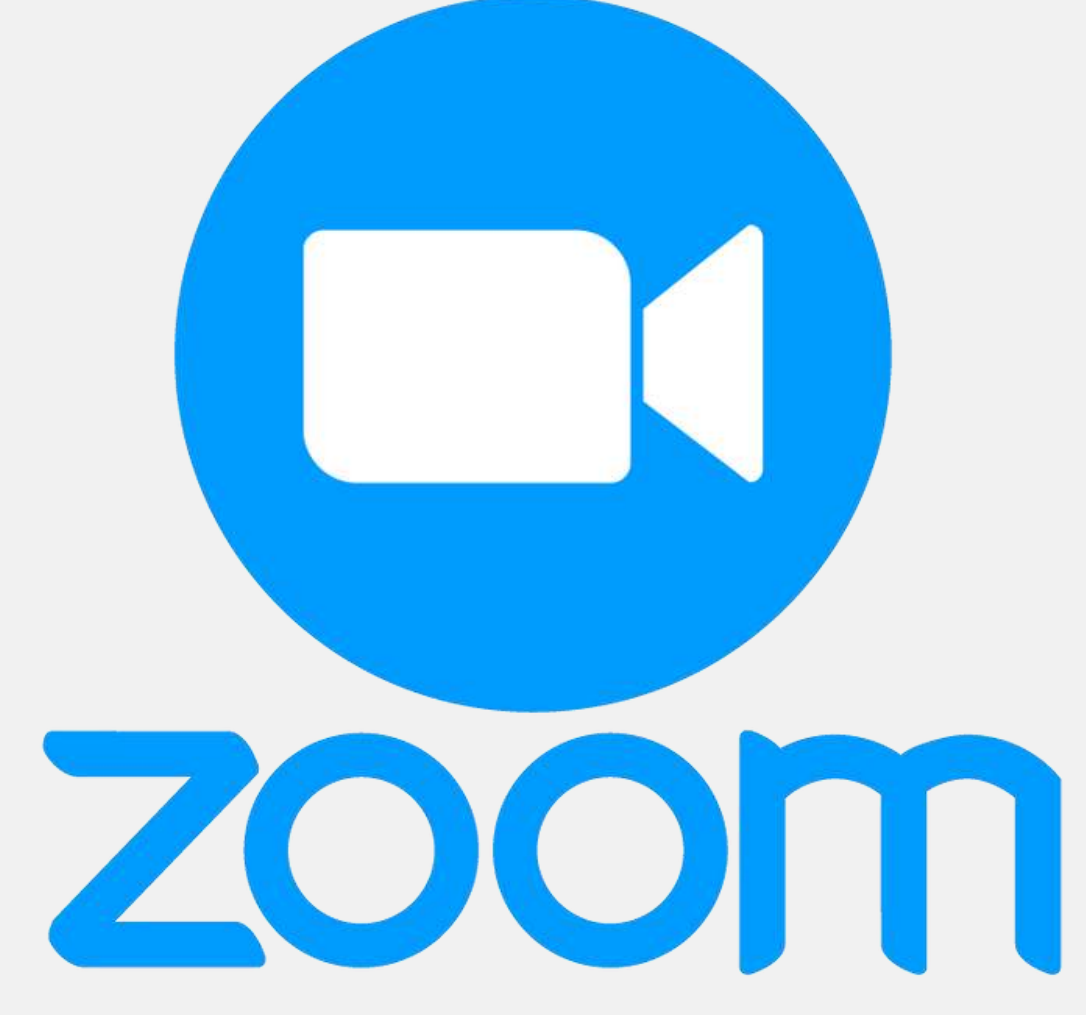

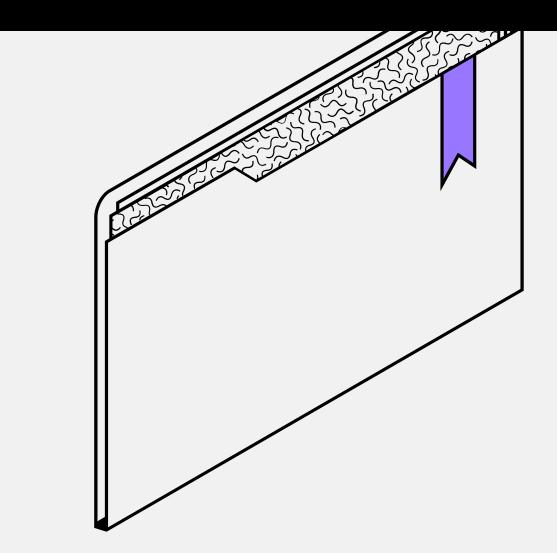

### "Zoom" programos galimybės

- Galima rengti vaizdo skambučius bei
	-
- susitikimą galima įrašyti, bendrinti dokumentus ir visą ekraną,
	- susirašinėti pokalbio metu;
	- susitikimų trukmė iki 40 min. (nemokamai);
		- dalyvių skaičius iki 100 (nemokamai);
			- prisijungti galima per naršyklę
		- (rekomenduojame), išmaniojo telefono
	- programėlę arba kompiuteryje įdiegtą "Zoom"

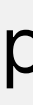

konferencijas;

programą;

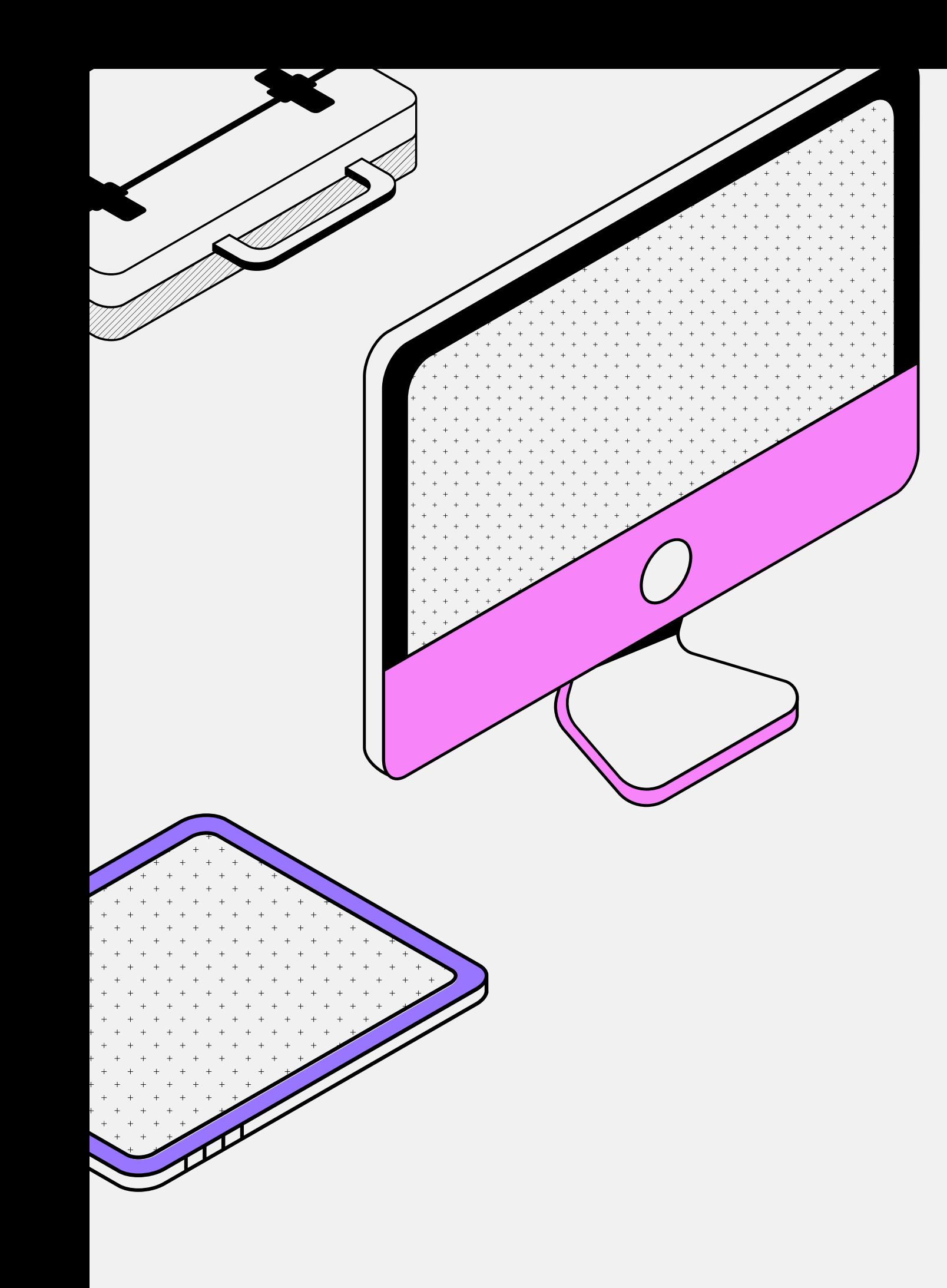

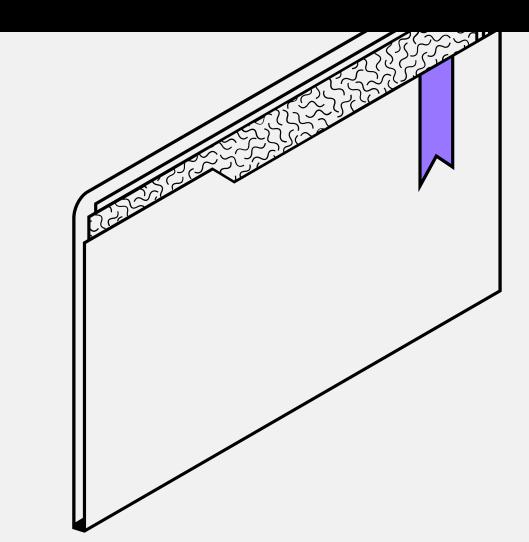

### Reikalingos priemonės

- Kompiuteris, planšetinis kompiuteris arba
	-
- mikrofonas, kuris gali būti atskirai prijungtas arba

- išmanusis telefonas;
	- įtaisytas
- kompiuteryje ar telefone;
	- arba įtaisyta
- Vaizdo kamera, kuri gali būti atskirai prijungta
- kompiuteryje ar telefone. Vaizdo kameros nereikia, jei nerodysite savęs;. patikimas interneto ryšys ir interneto naršyklė

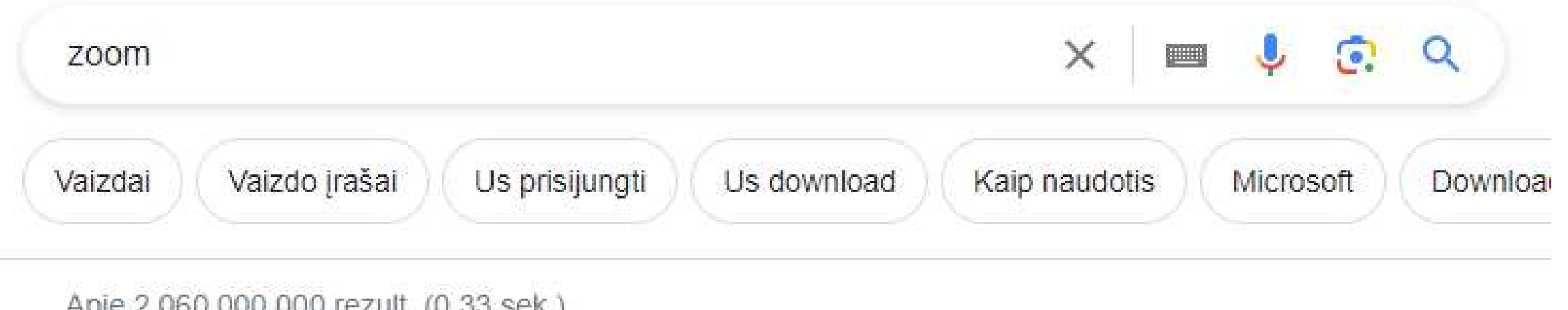

Apie 2 060 000 000 rezult. (0,33 sek.)

Zoom https://zoom.us :

Ø

#### Zoom: One platform to connect

Modernize workflows with Zoom's trusted collaboration tools: including video meetings, team chat, VoIP phone, webinars, whiteboard, contact center, ...

#### Download

Download Zoom apps, plugins, and add-ons for mobile devices ...

## zoom.us

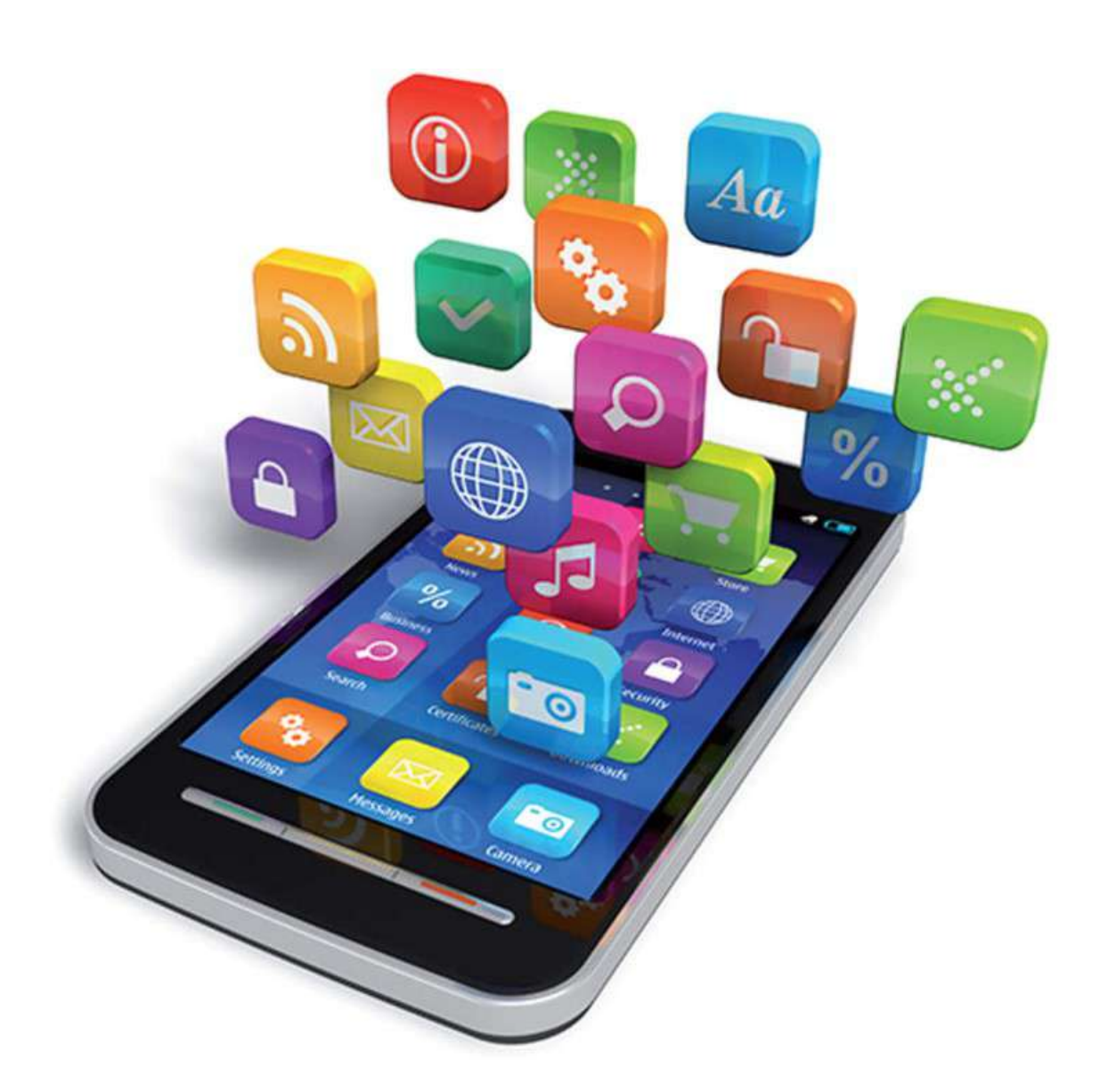

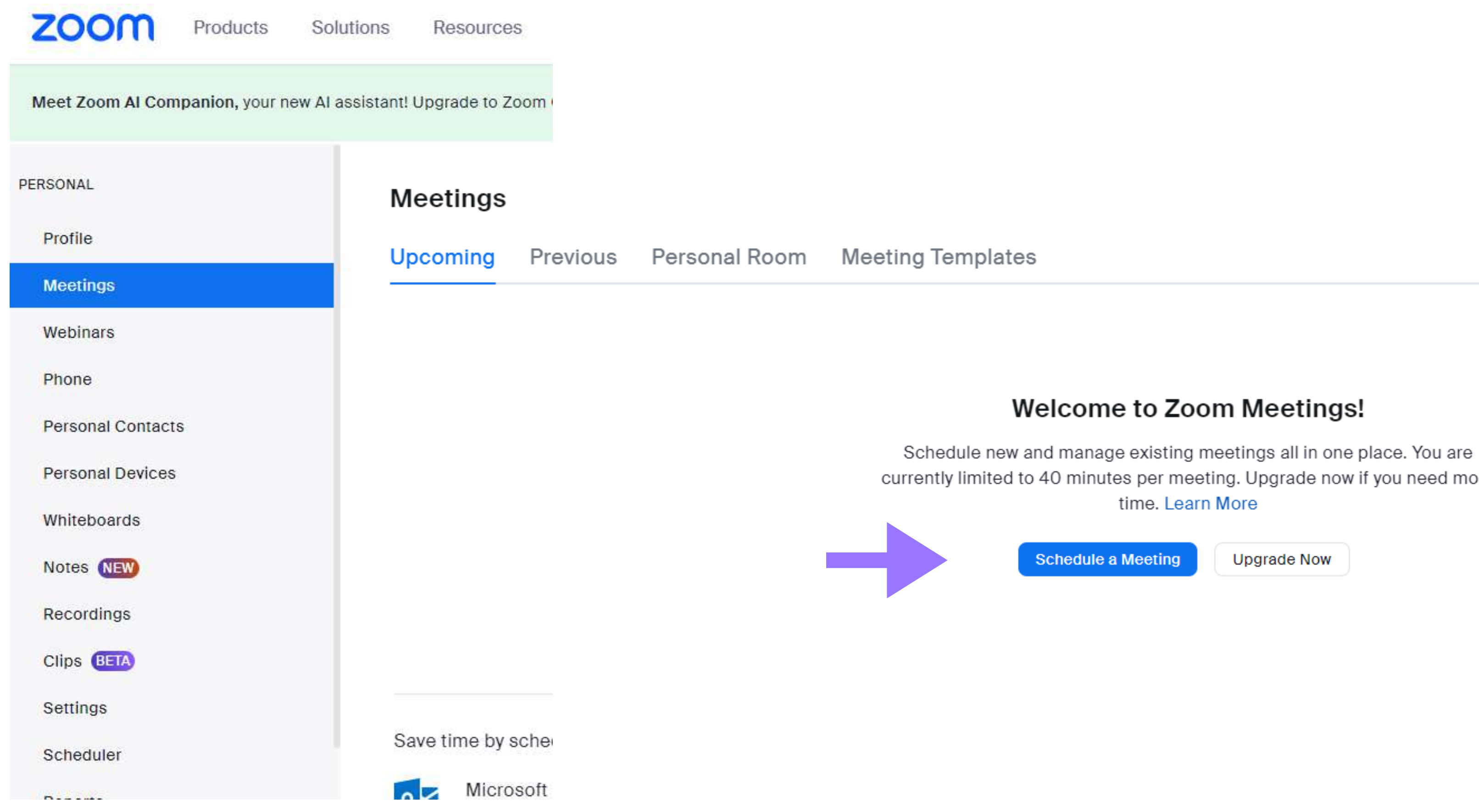

#### **Welcome to Zoom Meetings!**

currently limited to 40 minutes per meeting. Upgrade now if you need more

#### **Schedule Meeting**

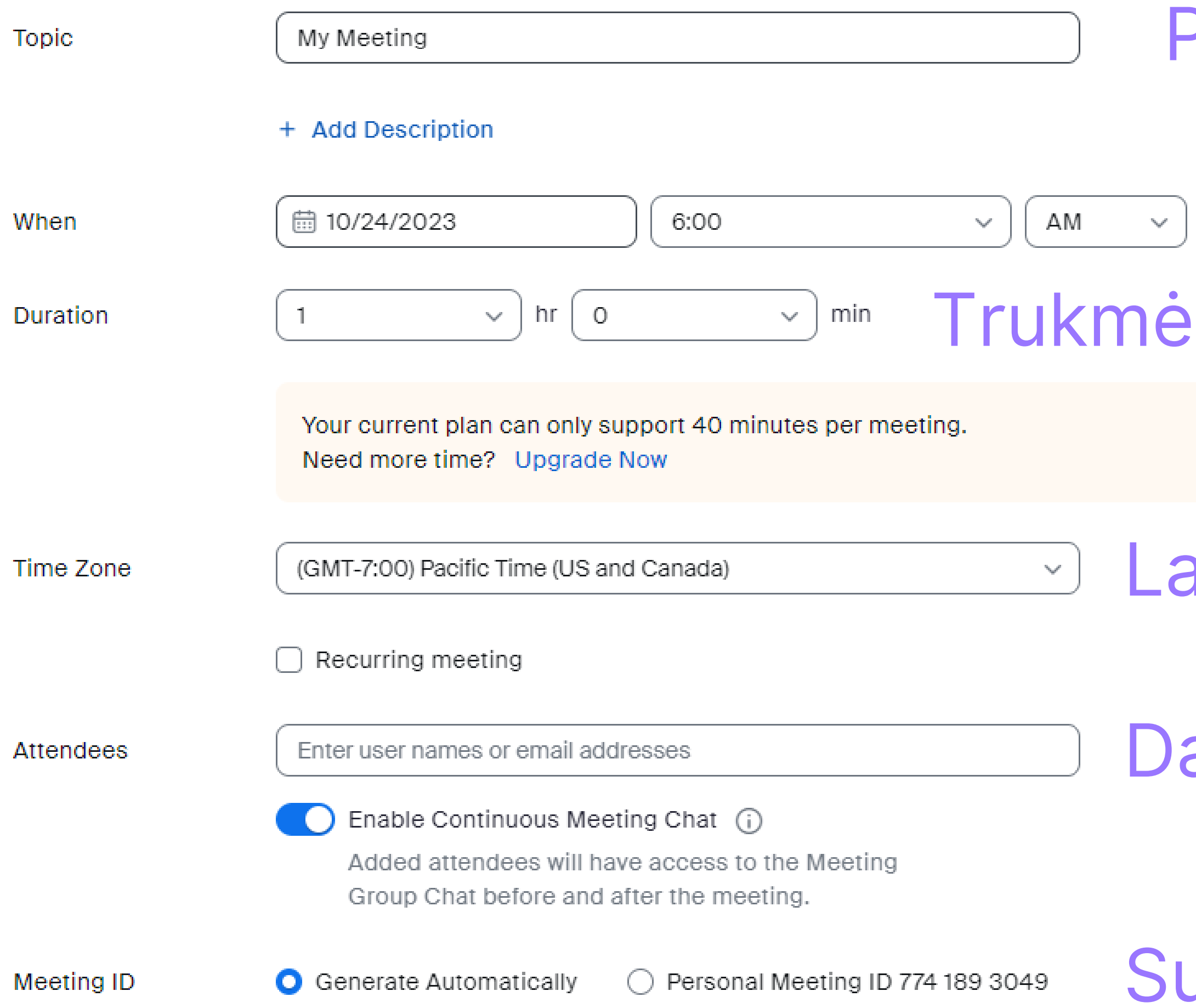

### Pavadinimas/tema

### Data  $\sqrt{ }$

### Laiko juosta

## Dalyviai/ el. paštai

## Susitikimo ID

![](_page_13_Picture_1.jpeg)

### Pokalbio slaptažodis

![](_page_13_Figure_0.jpeg)

#### My Meetings > Manage "My Meeting"

![](_page_14_Picture_15.jpeg)

3xIT8AT5DXLjjHzgcibda.1 **[** 

![](_page_14_Picture_3.jpeg)

ts? Convert this Meeting to a Webinar

![](_page_14_Picture_5.jpeg)

#### Click Open Zoom Meetings on the dialog shown by your browser

If you don't see a dialog, click Launch Meeting below

By joining a meeting, you agree to our Terms of Service and Privacy Statement

**Launch Meeting** 

Don't have Zoom Client installed? Download Now

Having issues with Zoom Client? Join from Your Browser

![](_page_16_Picture_0.jpeg)

![](_page_16_Picture_2.jpeg)

More

**W** View

End

![](_page_17_Figure_0.jpeg)

app.zoom.us wants to

**Use your camera** 

Allow **Block** 

![](_page_17_Picture_4.jpeg)

![](_page_18_Picture_0.jpeg)

#### $<sup>1</sup>$  New</sup> Whiteboards **Templates**  $-1$  and  $-1$ **COCO CO RAMARK** -----sin sin sin sin Digital Marketing Ca... ... **UML Class Diagram Weekly Schedule**  $\cdots$  $\cdots$ in b T Show and Tell with a... ... **Weekly Planner Laboratory Report**  $\cdots$  $\sim$  $\mathbf{r}$ **Service Control Control** 新聞 (三) 照相板圆圈 **All Sent Card Co** 前 **BAT CHILD DIRECT CONT** -----MIL

post year

 $\mathbf{v}$ 

 $\times$ 

![](_page_19_Picture_0.jpeg)

![](_page_19_Picture_1.jpeg)

![](_page_20_Picture_0.jpeg)

Užbaigti pokalbį visiems (pokalbis nebeegzistuos) Palikti pokalbį (išeisite tik iš pokalbio, kiti dalyviai liks)

### Prisijungti į jau egzistuojantį Zoom pokalbį

![](_page_21_Picture_1.jpeg)

![](_page_21_Picture_7.jpeg)

### **Join Meeting**

Meeting ID or Personal Link Name

Enter Meeting ID or Personal Link Name

Join

![](_page_22_Picture_4.jpeg)

![](_page_23_Picture_0.jpeg)

## 11 Google Meet

#### Galimybės

![](_page_24_Picture_0.jpeg)

![](_page_24_Picture_1.jpeg)

- Garso bei vaizdo konferenciniai pokalbiai;
- susitikimų planavimas "Google" kalendoriuje, ekrano bendrinimas, susirašinėjimas pokalbio metu;
- vaizdo pokalbių metu galima pridėti ir pašalinti dalyvius;
	- susitikimų trukmė: nemokamai iki 60 min.;
		- dalyvių skaičius: iki 100 nemokamai.

![](_page_25_Picture_0.jpeg)

![](_page_25_Picture_1.jpeg)

#### Reikalingos priemonės

• Kompiuteris, planšetinis kompiuteris arba išmanusis telefonas;

• mikrofonas, kuris gali būti atskirai prijungtas arba įtaisytas kompiuteryje ar telefone;

• vaizdo kamera, kuri gali būti atskirai prijungta arba įtaisyta kompiuteryje ar telefone. Vaizdo kameros

- 
- 
- nereikia, jei nerodysite savęs;
- -

• patikimas interneto ryšys ir šiuolaikinė interneto naršyklė arba mobilioji programėlė;

• "Google" paskyra kiekvienam susitikimo dalyviui

![](_page_26_Picture_0.jpeg)

Apie 6 170 000 000 rezult. (0,36 sek.)

![](_page_26_Picture_2.jpeg)

Google Meet https://meet.google.com :

#### Google Meet - Online Video Calls, Meetings and Conferencing

Real-time meetings by Google. Using your browser, share your video, desktop, and presentations with teammates and customers.

#### **Online Video Meetings and Calls**

Google Meet is one service for secure, high-quality video ...

# meet.google.com

![](_page_26_Picture_9.jpeg)

Fi

### $\oplus$  $+$ Iškart pradėti susitikimą m

### Išskirtiniai vaizdo susitikimai. Dabar nemokami visiems.

Perkūrėme "Google Meet", saugių verslo susitikimų paslaugą, kad ji būtų nemokama ir pasiekiama visiems žmonėms.

**E** Naujas susitikimas

yeskite koda arba su:

Prisijungti

Sužinokite daugiau apie "Google Meet"

#### Štai nuoroda į jūsų susitikimą

Nukopijuokite šią nuorodą ir išsiųskite ją žmonėms, su kuriais norite susitikti. Taip pat būtinai išsaugokite ją, kad galėtumėte naudoti vėliau.

meet.google.com/wdk-iwhp-azg

Sukurti vėliau naudotiną susitikimą

Suplanuoti "Google" kalendoriuje

![](_page_27_Picture_13.jpeg)

![](_page_27_Picture_14.jpeg)

 $\times$ 

### Išskirtiniai vaizdo susitikimai. Dabar nemokami visiems.

Perkūrėme "Google Meet", saugių verslo susitikimų paslaugą, kad ji būtų nemokama ir pasiekiama visiems žmonėms.

**EN** Naujas susitikimas

yeskite kodą arba su:

Prisijungti

Sužinokite daugiau apie "Google Meet"

![](_page_28_Picture_5.jpeg)

![](_page_28_Picture_6.jpeg)

#### Ar norite, kad žmonės matytų ir girdėtų jus susitikime?

Galite bet kada išjungti mikrofoną ir vaizdo kamerą.

#### meet.google.com wants to

- **SK** Use your camera
- Use your microphone

Allow

**Block** 

 $\times$ 

![](_page_28_Picture_16.jpeg)

#### Susitikimas paruoštas

#### 8+ Pridėti kitų dalyvių

Arba bendrinkite šią susitikimo nuorodą su kitais norimais susitikime dalyvaujančiais žmonėmis

meet.google.com/jrv-xnqa-whp

![](_page_29_Picture_4.jpeg)

 $\times$ 

![](_page_29_Picture_5.jpeg)

Šią susitikimo nuorodą naudojantys žmonės turi gauti leidimą, kad galėtų prisijungti.

Prisijungta kaip gabriele bumbulyte@gmail.com

![](_page_29_Picture_8.jpeg)

![](_page_30_Figure_0.jpeg)

÷

 $\bullet$ 

 $^\copyright$ 

![](_page_30_Picture_2.jpeg)

### Prisijungti į jau egzistuojantį Google Meet pokalbį

### Išskirtiniai vaizdo susitikimai. Dabar nemokami visiems.

Perkūrėme "Google Meet", saugių verslo susitikimų paslaugą, kad ji būtų nemokama ir pasiekiama visiems žmonėms.

**EN** Naujas susitikimas

yeskite kodą arba su:

![](_page_31_Picture_6.jpeg)

Zoom ir Google Meet yra dvi populiarios nuotolinio bendravimo programos, kurios siūlo balso ir vaizdo pokalbių, pokalbių ir dokumentų bendrinimo funkcijas. Tačiau tarp šių dviejų programų yra keletas esminių skirtumų.

![](_page_32_Picture_1.jpeg)

- Integruota su kitais "Google" produktais
- Gera saugumo reputacija

![](_page_32_Figure_2.jpeg)

## **TA** Google Meet

• Nemokama naudoti

• Gali būti mažiau funkcijų nei Zoom • Vaizdo ir garso kokybė gali būti ne tokia gera kaip Zoom

![](_page_33_Picture_0.jpeg)

![](_page_33_Picture_1.jpeg)

#### Pagrindiniai skirtumai

Kaina: Google Meet yra nemokama naudoti, o Zoom yra mokamas. **Funkcijos:** Zoom siūlo platų funkcijų spektrą, įskaitant vaizdo įrašų įrašymą, ekrano bendrinimą ir virtualias fono parinktis. Google Meet siūlo mažiau funkcijų, tačiau vis tiek yra pakankamai galingas daugeliui poreikių. Saugumas: Google Meet turi gerą saugumo reputaciją, o Zoom turėjo keletas saugumo problemų.

Integracija: Google Meet yra integruota su kitais "Google" produktais, tokiais kaip "Google Calendar" ir "Google Drive".

Vaizdo ir garso kokybė: Zoom dažnai vertinamas dėl aukštos kokybės vaizdo ir garso įrangos. Google Meet vaizdo ir garso kokybė gali būti ne tokia gera kaip Zoom.

## **TA** Google Meet

![](_page_34_Picture_0.jpeg)

### Jei ieškote nemokios programos su geru saugumo reputacija ir integracija su kitais "Google" produktais, Google Meet yra geras pasirinkimas.

Jei ieškote programos su plačiu funkcijų spektru ir aukštos kokybės vaizdo ir garso įranga, Zoom yra geresnis pasirinkimas.

![](_page_35_Picture_0.jpeg)

![](_page_35_Figure_1.jpeg)

![](_page_35_Picture_2.jpeg)

![](_page_35_Picture_4.jpeg)

![](_page_36_Picture_0.jpeg)

![](_page_36_Picture_1.jpeg)

Messenger yra pokalbių programa, kuria galima bendrauti su draugais, šeima ir kolegomis. Ji siūlo įvairias funkcijas, įskaitant pokalbius, skambučius, nuotraukų ir vaizdo įrašų siuntimą.

#### Galimos funkcijos:

• Vienas su vienu ir grupiniai pokalbiai • Balso ir vaizdo skambučiai • Nuotrakų ir vaizdo įrašų siuntimas • Tekstų siuntimas • Įrašų ir istorijų dalijimasis

![](_page_37_Picture_0.jpeg)

- 
- 
- -
	-

### Reikalingos priemonės:

- Facebook paskyra
	- Interneto ryšys
	- Programėlė ar tinklalapis

![](_page_38_Picture_0.jpeg)

Apie 2 060 000 000 rezult. (0,38 sek.)

![](_page_38_Picture_2.jpeg)

https://www.messenger.com :

#### Messenger

Hang out anytime, anywhere-Messenger makes it easy and fun to stay close to your favorite people.

#### Facebook

Bendraukite bet kuriuo metu ir bet kurioje vietoje - naudojant ...

#### **Desktop App**

Group audio and video calls, unlimited messaging and more ...

#### English (UK)

Hang out wherever, whenever! Messenger makes it easy and ...

#### Features

Hang with your favorite people on your favorite apps and devices ...

## messenger.com

![](_page_38_Picture_15.jpeg)

Prisijungę kontaktai

- Pokalbiai prekyvietėje
- Kvietimai
- Archyvas

![](_page_39_Picture_4.jpeg)

![](_page_39_Picture_5.jpeg)

![](_page_40_Picture_39.jpeg)

![](_page_40_Picture_1.jpeg)

![](_page_40_Picture_2.jpeg)

![](_page_40_Picture_3.jpeg)

![](_page_41_Picture_0.jpeg)

![](_page_42_Figure_0.jpeg)

![](_page_42_Picture_1.jpeg)

![](_page_42_Picture_2.jpeg)

![](_page_42_Picture_3.jpeg)

![](_page_42_Picture_4.jpeg)

![](_page_43_Picture_0.jpeg)

![](_page_43_Picture_1.jpeg)

## Connect. Freely.™

![](_page_44_Picture_0.jpeg)

![](_page_44_Picture_1.jpeg)

### Viber yra pokalbių programėlė, kuri suteikia galimybę:

- -
	-

• bendrauti su draugais ir šeima teksto, balso ir vaizdo pokalbiais • kurti grupes iki 250 žmonių • siųsti nuotraukas, vaizdo įrašus ir failus

Norėdami naudotis Viber, jums reikia mobilaus telefono numerio ir interneto ryšio.

![](_page_45_Picture_0.jpeg)

AppStore

![](_page_45_Picture_2.jpeg)

GooglePlay

![](_page_45_Picture_4.jpeg)

2 Pasisveikinimo ekrane, kuriame išvardytos programos funkcijos, bakstelėkite Tęsti (Continue), tada įveskite savo mobiliojo telefono numerį.

### 3 "Viber" automatiškai nustato jūsų buvimo vietą ir vietovės kodą. Jei vieta nėra teisinga, pasirinkite teisingą vietą.

4 Kai paprašys leidimo leisti "Viber" naudotis jūsų kontaktų sąrašu, sutikite arba paneikite leidimą.

5 "Viber" teksto žinute atsiunčia aktyvavimo kodą, kuriuo patvirtinama, kad esate telefono numerio savininkas. Įveskite keturių skaitmenų kodą ir pradėkite skambinti draugams.

![](_page_46_Picture_8.jpeg)

![](_page_47_Picture_5.jpeg)

- Bakstelėkite mygtuką "Kontaktai" (Contacts), kad pamatytumėte visus žmones, kurie šiuo metu naudojasi "Viber".
	- Bakstelėjus kontaktus, bus pateiktos dvi skirtingos parinktys. Nemokamas skambutis (Free Call) ir Nemokamas tekstas (Free Text).
	- Pasirinkę bet kurią iš šių parinkčių, automatiškai pradėsite skambutį arba teksto pokalbį su pasirinktu asmeniu.

![](_page_47_Picture_3.jpeg)

![](_page_48_Picture_1.jpeg)

Pasirinkite "Klaviatūra" (Open Keypad), jei norite rankiniu būdu įvesti kito "Viber" naudotojo telefono numerį. "Viber" negali skambinti ne "Viber" naudotojams ir, jei neranda "Viber" paskyros su įvestu numeriu, būsite paraginti skambinti naudodamiesi savo įprastiniu operatoriumi.

![](_page_49_Picture_2.jpeg)

Bakstelėkite "Žinutės" (Chats) ir pradėkite tekstinį pokalbį su vienu ar keliais žmonėmis. Kontaktų sąraše pasirinkite visus, kuriuos norite įtraukti, ir bakstelėkite "Atlikta" (Done). Pasirinkti adresatai bus rodomi ekrano viršuje, taip pat prie jų vardų bus rodomos raudonos varnelės. Bakstelėkite "Daugiau" (More), kad pakeistumėte nustatymus, pakviestumėte draugus į "Viber" ir pakeistumėte su programa susijusius privatumo nustatymus.

![](_page_49_Picture_1.jpeg)

Messenger ir Viber yra dvi populiarios žinučių programos, kurios leidžia žmonėms bendrauti rašytiniu būdu, balso ir vaizdo pokalbiais. Tačiau tarp šių dviejų programų yra keletas esminių skirtumų.

![](_page_50_Picture_1.jpeg)

#### **Messenger**

#### Privalumai:

![](_page_50_Picture_153.jpeg)

ėra integruota su kitomis programomis ⚬ Siūlo mažiau funkcijų nei Messenger

⚬ Turėjo keletas saugumo problemų

![](_page_50_Picture_7.jpeg)

#### lumai:

- emokama naudoti
- ūlo aukštos kokybės vaizdo ir garso **pkalbius**
- ⚬ Gali būti naudojama kompiuteriuose, obiliuosiuose įrenginiuose

#### umai:

![](_page_51_Picture_0.jpeg)

#### **Messenger**

#### Pagrindiniai skirtumai

Kaina: Messenger yra nemokamas naudoti asmeniniam naudojimui, tačiau gali būti brangi verslui. Viber yra nemokama naudoti visiems. Funkcijos: Messenger siūlo platų funkcijų spektrą, įskaitant vaizdo ir garso pokalbius, pokalbius ir dokumentų bendrinimą. Viber siūlo mažiau funkcijų, tačiau vis tiek yra pakankamas daugeliui poreikių. Saugumas: Messenger turėjo keletas saugumo problemų. Viber turi gerą saugumo reputaciją. Integracija: Messenger yra integruota su "Facebook". Viber nėra integruota su kitomis programomis. Vaizdo ir garso kokybė: Viber dažnai vertinamas dėl aukštos kokybės vaizdo ir garso pokalbių. Messenger vaizdo ir garso kokybė gali būti ne tokia gera kaip Viber.

![](_page_51_Picture_4.jpeg)

## Bendro darbo priemonės

![](_page_52_Picture_1.jpeg)

![](_page_52_Picture_2.jpeg)

![](_page_52_Picture_3.jpeg)

#### Bendravimo ir bendradarbiavimo priemonės pasižymi tuo, kad:

- sudaro sąlygas viena programa naudotis keliems naudotojams tuo pačiu metu;
- bendradarbiauti realiu laiku, keistis informacija ar failais, redaguoti tą patį dokumentą tuo pačiu metu,
- bendradarbiauti galima iš bet kurios pasaulio vietos, kur yra interneto ryšys;
- dažniausiai bendradarbiauti galima naudojant tiek išmanųjį įrenginį, tiek kompiuterį;
- sumažinamos išlaidos, susijusios su kelionėmis į bendrus susitikimus ir kitus renginius.

![](_page_53_Picture_6.jpeg)

![](_page_53_Picture_7.jpeg)

![](_page_54_Picture_0.jpeg)

Apie 1230 000 rezult. (0,26 sek.)

G

Google

https://www.google.com > intl > It\_It > docs > about :

#### "Google" dokumentai: internetinė dokumentų redagavimo ...

Geriausių idėjų kūrimas bendradarbiaujant sistemoje "Google Docs" · Nenutrūkstamas bendradarbiavimas, kad ir kur būtumėte · Spartesnis rašymas naudojant ...

Google  $\blacksquare$ 

https://docs.google.com > document > create :

#### "Google" dokumentai: prisijunkite

Pasiekite "Google" dokumentus naudodami asmeninę "Google" paskyrą arba "Google Workspace" paskyrą (įmonės).

### docs.google.com

![](_page_54_Picture_12.jpeg)

### Geriausių idėjų kūrimas bendradarbiaujant sistemoje "Google Docs"

Sukurkite ir bendradarbiaukite naudodami internetinius dokumentus realiuoju laiku bet kuriuo įrenginiu.

![](_page_55_Picture_3.jpeg)

![](_page_55_Picture_4.jpeg)

![](_page_56_Picture_1.jpeg)

#### Dokumento įkėlimas

#### Naujas dokumentas

![](_page_57_Picture_1.jpeg)

Naujausi dokumentai

Nepriklauso man v

![](_page_57_Picture_4.jpeg)

![](_page_58_Picture_0.jpeg)

![](_page_59_Picture_0.jpeg)

#### Nurodykite pavadinimą prieš bendrindami

Prieš bendrindami suteikite pavadinimą dokumentui be pavadinimo:

![](_page_60_Picture_25.jpeg)

 $\times$ 

![](_page_60_Picture_26.jpeg)

![](_page_60_Picture_4.jpeg)

![](_page_61_Picture_0.jpeg)

![](_page_62_Picture_0.jpeg)

# **Exploded Solden**

#### Dropbox yra duomenų saugojimo ir bendrinimo paslauga, kuri leidžia vartotojams saugoti failus internete ir pasiekti juos iš bet kurio įrenginio.

Dropbox funkcijos:

- Failų saugojimas: Dropbox leidžia vartotojams saugoti failus internete. Failai gali būti bet kokio formato, įskaitant dokumentus, vaizdus, vaizdo įrašus ir garso įrašus.
- Failų bendrinimas: Dropbox leidžia vartotojams bendrinti failus su kitais žmonėmis. Failai gali būti bendrinami naudodami nuorodą arba tiesiogiai į paštą.
- Failų sinchronizavimas: Dropbox sinchronizuoja failus tarp visų įrenginių, kuriuose įdiegta programinė įranga. Tai reiškia, kad vartotojai gali pasiekti savo failus iš bet kurio įrenginio, kuriame yra prisijungęs prie interneto.

#### Kitos funkcijos:

- ⚬ Dokumentų redagavimas
- ⚬ Failų paieška
- ⚬ Failų atsargines kopijos
- ⚬ Saugumo funkcijos

![](_page_63_Picture_13.jpeg)

#### Dropbox kainos: Dropbox siūlo tris mokėjimo planus:

![](_page_64_Picture_1.jpeg)

#### • Basic: Nemokamas planas, leidžiantis saugoti iki 2 GB duomenų.

- Plus: 1 TB duomenų saugojimas už 9,99 USD per mėnesį.
- Professional: 2 TB duomenų saugojimas už 19,99 USD per mėnesį.

#### Dropbox privalumai:

- Dropbox yra patogus ir lengvai naudojamas.
- Dropbox siūlo platų funkcijų spektrą.
- Dropbox yra patikimas ir saugus.

#### Dropbox trūkumai:

- 
- 

• Dropbox gali būti brangus. • Dropbox gali turėti duomenų perdavimo apribojimus.

![](_page_64_Picture_15.jpeg)

![](_page_65_Picture_40.jpeg)

Apie 3 010 000 000 rezult. (0,34 sek.)

#### Remiama

![](_page_65_Picture_3.jpeg)

Dropbox https://www.dropbox.com :

#### Dropbox - Dropbox™ Official Site

Save and access your files from any device, and share them with anyone. Try Dropbox today. Join over 700 million registered users who trust Dropbox - see what sets Dropbox apart. Share...

#### Plans & pricing

Find the best plan for you & Get your free trial today.

## dropbox.com

![](_page_65_Picture_10.jpeg)

![](_page_65_Picture_11.jpeg)

![](_page_66_Picture_44.jpeg)

![](_page_66_Picture_1.jpeg)

![](_page_66_Picture_2.jpeg)

Hide

## KLAUSIMAI

![](_page_67_Picture_1.jpeg)

Tikiuosi, kad sužinojote ką nors naujo